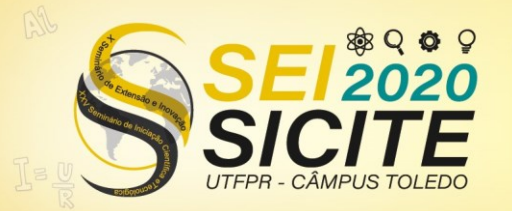

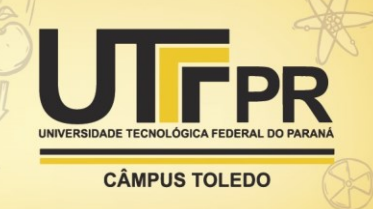

[https://eventos.utfpr.edu.br//sicite/sicite2020](https://eventos.utfpr.edu.br/sicite/sicite2020)

**Análise comparativa das deformações em estruturas préfabricadas**

# **Deformation comparative analysis in pre-fabricated structures**

#### **RESUMO**

Simulações estruturais são utilizadas na engenharia com a finalidade de prever o comportamento de estruturas sem que seja preciso a construção das mesmas. Dessa forma, a simulação computacional tem a vantagem da visualização de flechas e rotações que ocorrem em estruturas na construção civil, uma vez são quase imperceptíveis a olho nu. O objetivo desse trabalho foi analisar o comportamento mecânico das estruturas através do Princípio dos Trabalhos Virtuais, método utilizado na graduação, e realizar uma préavaliação do comportamento estrutural com o uso do programa computacional Ftool, com o intuito de compreender de maneira mais clara o comportamento estrutural, pelo resultado obtido através do cálculo das flechas e rotações dos pórticos escolhidos. Através desse experimento foi possível verificar que os resultados obtidos através da teoria dos deslocamentos, pelo PTV, são muito próximos ao comportamento de uma estrutura real, o que torna o princípio um método eficaz.

**PALAVRAS-CHAVE:** Comportamento mecânico estrutural. Ftool. Princípio dos Trabalhos Virtuais.

#### **ABSTRACT**

Structural simulations are used in engineering in order to predict the behavior of structures without needing to be build. In this way, computer simulation has the deformations and rotations visualizing advantage that occur in structures in civil construction, which are almost imperceptible to the naked eye. This project had the objective of analyze the mechanical behavior of the structures through the Virtual Works Principle, a method that is used in graduation, and accomplish a pre-evaluation of the structural behavior using the computer program Ftool, in order to understand clearly the structural behavior, by the result obtained by calculating the deformation and rotations of the chosen frames. Through this experiment, it was possible to verify the proximity of the results obtained through the theory of displacements, by PTV, with the behavior of a real structure.

**KEYWORDS:** Structure mechanincal behavior. Ftool. Virtual Works Principle.

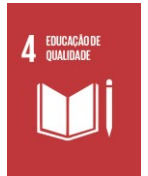

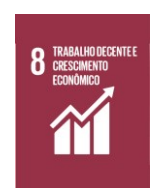

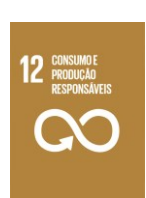

Página | 1

#### **Laura Eckert Foguesatto**  laura.foguesatto@hotmail.com Universidade Tecnológica Federal

do Paraná, Pato Branco, Paraná, Brasil

**Guilherme de Oliveira Lechado** guilhermelechado@gmail.com Universidade Tecnológica Federal do Paraná, Pato Branco, Paraná, Brasil

**Heloiza Aparecida Piassa Benetti** [hpiassa@utfpr.edu.br](mailto:lizandrafelix.enfermagem@gmail.com) Universidade Tecnológica Federal do Paraná, Pato Branco, Paraná, Brasil

**Recebido:** 19 ago. 2020. **Aprovado:** 01 out. 2020.

**Direito autoral:** Este trabalho está licenciado sob os termos da Licença Creative Commons-Atribuição 4.0 **Internacional** 

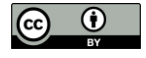

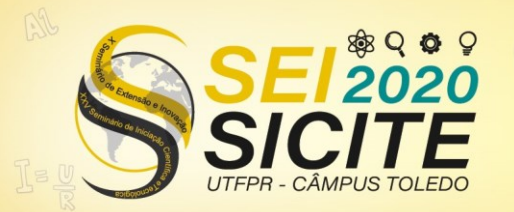

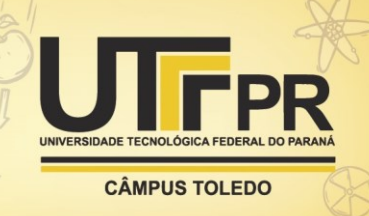

# **INTRODUÇÃO**

O uso exclusivo de conhecimento empírico e atividades intuitivas para o projeto e execução de obras esteve presente desde o surgimento das construções. Somente passou a dar atenção à análise teórica dos processos construtivos com o desenvolvimento da matemática e da física. A partir disso, também, é que iniciou o processo de entendimento da resistência dos materiais e aos poucos foi ganhando espaço de um conhecimento isolado e específico (SCHWARK, 1996).

Segundo Hossdorf (1974, p.18), existem basicamente três formas de se compreender o verdadeiro comportamento de um fenômeno físico: pela observação direta do fenômeno, por meio de teoria e por meio de experimentos. Portando, de forma geral, a realidade (protótipo) pode ser simulada tanto por teoria pura (modelo teórico) como também por experimentos (modelo físico).

Ao longo dos anos, o homem vem utilizando modelos, em diferentes setores, como meio de adquirir conhecimento. Isso se aplica não somente ao campo da engenharia, pois a princípio a maioria dos laboratórios, em qualquer área de conhecimento, faz uso de modelos como simulação da realidade. Na engenharia, a principal finalidade das simulações, é que o arquiteto, o engenheiro e o construtor possam prever o comportamento de seus projetos sem que haja a necessidade de construí-los antes (HOSSDORF, 1974).

Para conhecer o comportamento global e dos elementos de uma estrutura, recorremos, na graduação, a modelos matemáticos, empíricos e programas computacionais. O processo de concepção estrutural conta com simulação numérica para que se possa testar o comportamento das propostas estruturais concebidas. Também pode-se fazer uso de ambientes computacionais que permitem a experimentação de estrutura, sem que necessite a construção de um protótipo físico, que auxilie no processo de concepção. Dessa forma, a simulação numérica tem como vantagem a visualização de flechas e rotações que ocorrem na estrutura, fazendo com que esse comportamento se torne de mais fácil compreensão, uma vez que observar as deformações e deslocamentos em estruturas na construção civil se torna quase imperceptíveis a olho nu, dada a rigidez elevada das mesmas.

Dessa forma, a proposta inicial deste trabalho foi de analisar o comportamento mecânico das estruturas e realizar a pré-avaliação do comportamento estrutural com o uso do programa computacional Ftool, que permite a representação de estruturas e de fácil visualização do comportamento dos mesmos, em comparação aos cálculos realizados pelo Princípio dos Trabalhos Virtuais (PTV), ferramenta muito utilizada no aprendizado intuitivo da resistência dos materiais. A proposta busca compreender de maneira mais clara o comportamento estrutural, em comparação ao método utilizado tradicionalmente no aprendizado, destacando a proximidade desses cálculos com o comportamento de uma estrutura real.

# **MATERIAIS E MÉTODOS**

Após a tomada de decisão do modelo estrutural que seria utilizado, como as dimensões, apoios e nós (Figuras 1 e 2), foi adotado o uso do aço estrutural como

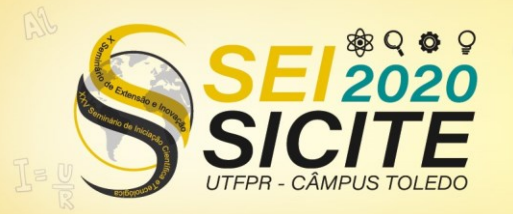

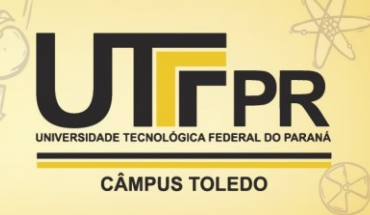

material constituinte para calcular as deformações, adotando como módulo de elasticidade (E) o valor de 205 GPa.

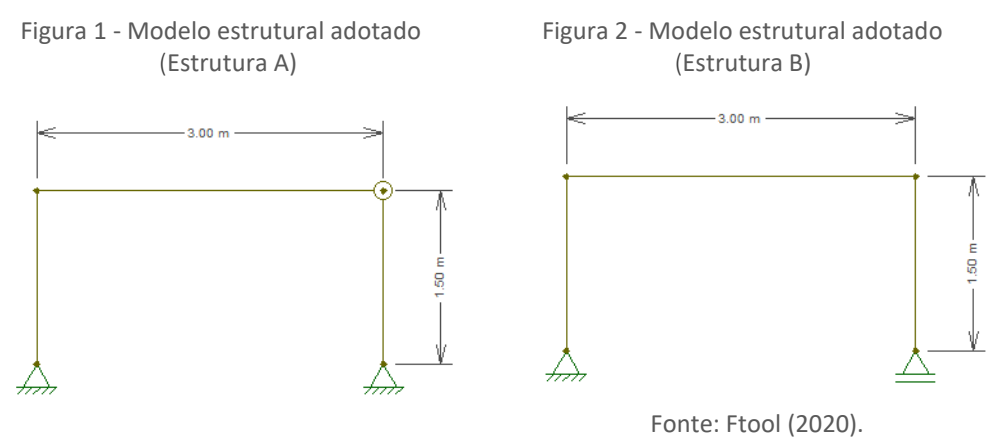

Fonte: Ftool (2020).

Ainda, foi definida para o cálculo uma seção retangular de 20 cm x 40 cm, tanto para a barra horizontal quanto barras verticais. A partir de tal, foram determinadas a área da seção e o momento de inércia da peça pelas equações abaixo:

$$
A = b \cdot h \tag{1}
$$

$$
I = \frac{b \cdot h^3}{12} \tag{2}
$$

Para o cálculo das deformações, usou-se o Princípio dos Trabalhos Virtuais, que consiste na colocação de uma carga unitária onde se deseja encontrar o deslocamento (o deslocamento será no sentido da carga, seja x, y ou z). Tendo em mãos os esforços solicitantes causados pela carga inicial real e devido a carga unitária podemos encontrar o deslocamento integrando um multiplicado pelo outro ao longo de toda a viga. Para isso, usou-se a seguinte equação, com base no livro de Luis Fernando Martha, Análise de Estruturas: Conceitos e Métodos Básicos:

$$
\delta = \int \frac{M_0 M_1}{EI} dx + \int \frac{V_0 V_1}{GA} dx + \int \frac{N_0 N_1}{EA} dx \tag{3}
$$

: Deslocamento;

 $M_0$ : Momento Fletor gerado pela aplicação de carga original;

 $M_1$ : Momento Fletor gerado pelo PTV;

 $V_0$ : Esforço Cortante gerado pela aplicação de carga original;

 $V_1$ : Esforço Cortante gerado pelo PTV;

 $N_0$ : Esforço Normal gerado pela aplicação de carga original;

 $N_1$ : Esforço Normal gerado pelo PTV;

: Módulo de elasticidade do material;

: Momento de Inércia;

: Área da seção;

Temos então a integração dos três esforços para se encontrar o deslocamento. Para vigas e pórticos são utilizadas as parcelas da normal e do momento pois elas

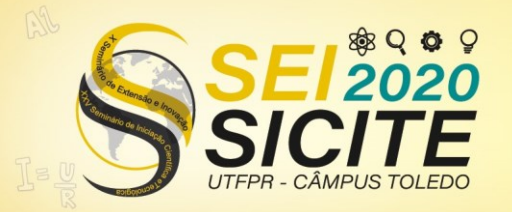

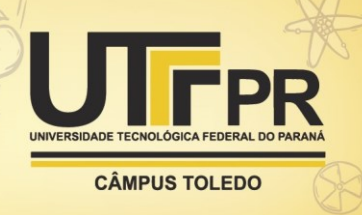

que mostram de maneira mais expressiva a quantidade do deslocamento ou giro. A parcela da cortante contribui muito pouco para o deslocamento ou giro (salvo em situações onde o vão é muito pequeno), sendo então normalmente desprezada no cálculo do deslocamento, caso desse trabalho.

Através do método da integração, chegamos em fórmulas resumidas para casos específicos que podemos utilizar para encontrar os deslocamentos, e, fórmulas conhecidas por estarem presentes nas tabelas de Kurt-Beyer. O uso da tabela acontece a partir da combinação dos diagramas de momentos fletores, forças axiais e cortante do carregamento real com os mesmos diagramas gerados através da aplicação de uma força com o valor igual a 1, no ponto onde deseja-se descobrir o deslocamento.

Com o uso desse método, foram calculadas as deformações resultantes da aplicação da carga de 100 kN em diferentes pontos das estruturas indicadas acima e nos sentidos indicados (Figura 3). Cada carga foi aplicada separadamente em cada ponto e em cada uma das estruturas.

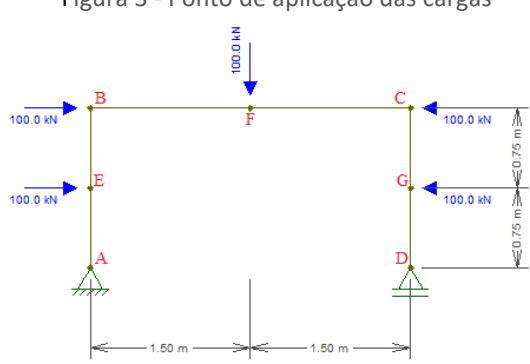

Figura 3 - Ponto de aplicação das cargas

Fonte: Ftool (2020).

Após a obtenção dos deslocamentos em todos os pontos de cada estrutura, partiu-se, então, para análise no programa Ftool. No software em questão, todos os dados da estrutura definida foram alimentados e, a partir dos deslocamentos resultantes do software fez-se uma comparação com os deslocamentos resultantes dos cálculos pelo PTV.

#### RESULTADOS E DISCUSSÕES

Para este trabalho foram estabelecidas aplicações de força em pontos distintos (Figura 4), de formas distintas (horizontal e vertical) e em estruturas diferentes (Figuras 1 e 2) para que fosse possível fazer comparações. Para fins de cálculo, foram utilizadas somente estruturas isostáticas, utilizando apoios de 1º e 2º gênero e, em uma das estruturas, um nó rotulado, fazendo com que dessa forma o Grau de Hiperestaticidade (g) fosse igual a zero, conforme a equação (4) a seguir:

#### $g = n$ úmero de reações de apoio – número de equações de rótula – 3 (4)

Define-se esta equação por ser 3 o número de equações da Estática no plano (ΣFx=0, ΣFy=0, ΣMz=0). Caso o valor seja igual a zero, situação utilizada para este trabalho, a estrutura é definida como isostática.

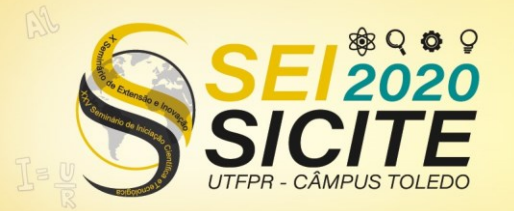

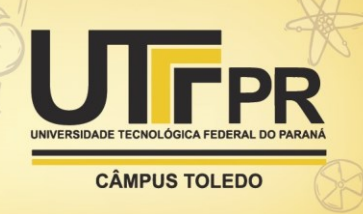

Para que se pudesse fazer a comparação, os valores de deformação encontrados no Ftool e pelo cálculo do PTV foram colocados em tabelas, assim tornando a visualização mais clara e fácil. Os deslocamentos foram calculados segundo os que eram fornecidos pelo Ftool, justamente para que pudesse se comparar, motivo de haver algumas lacunas na tabela, pois esses deslocamentos não foram apresentados com valores no software.

Outro ponto importante é sobre a convenção de sinais: no deslocamento horizontal, o sinal positivo significa que o deslocamento ocorre para a direita e o sinal negativo ocorre para a esquerda; no deslocamento vertical, sinal positivo mensura deslocamento para cima e sinal negativo para baixo; e na rotação, sinal positivo significa rotação da estrutura no sentido anti-horário e sinal negativo no sentido horário.

Ainda, na Estrutura A, devido a presença da rótula, a rotação em torno da mesma não é igual (como ocorre em um nó rígido), por isso na tabela há informação sobre a Rotação BH (barra horizontal) e Rotação BV (barra vertical).

Abaixo, na Tabela 1, apresentam-se as deformações causadas pela aplicação de 100 kN horizontalmente no nó B da Estrutura A. As deformações encontradas pelo Ftool e pelo Princípio dos Trabalhos Virtuais estão com valores unitários exatamente iguais que na rotação dos Pontos B e D e na rotação da Barra Vertical do Ponto C.

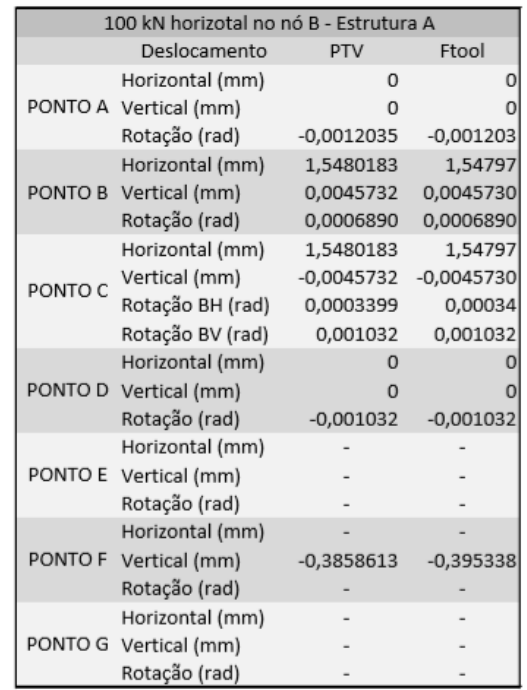

Tabela 1 - Deformações causadas pela aplicação de carga no nó B da Estrutura A

Fonte: Autoria própria (2020).

Na Tabela 2, estão descritas as deformações causadas pela aplicação de 100 kN horizontalmente no nó C, também da Estrutura A. Consegue-se visualizar deformações de valores iguais na Rotação dos Pontos B e D e na Rotação da Barra Vertical do Ponto C.

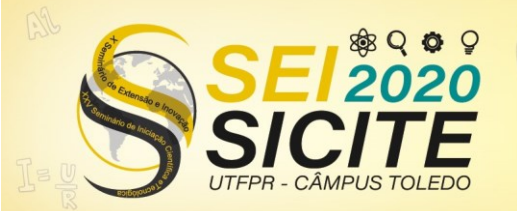

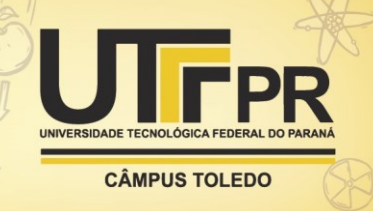

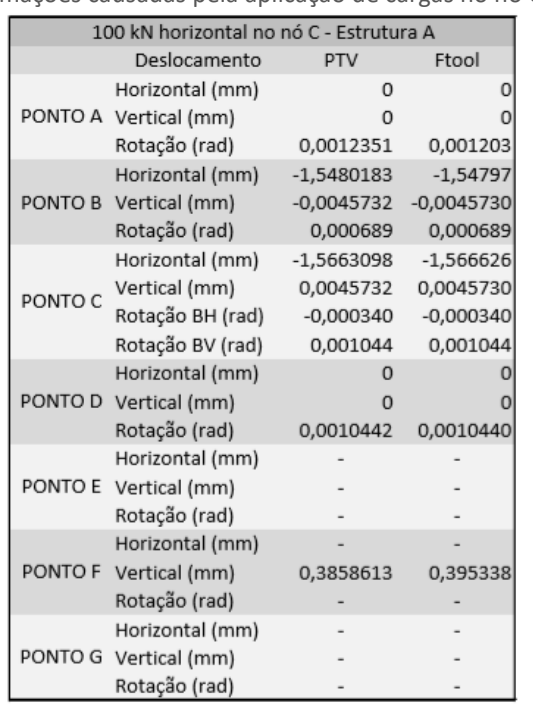

Tabela 2 - Deformações causadas pela aplicação de cargas no nó C da Estrutura A

Fonte: Autoria própria (2020).

Já na Tabela 3, apresentam-se as deformações causadas pela aplicação de 100 kN horizontalmente no ponto G na Estrutura B. É possível encontrar a deformação igual na Rotação do Ponto B.

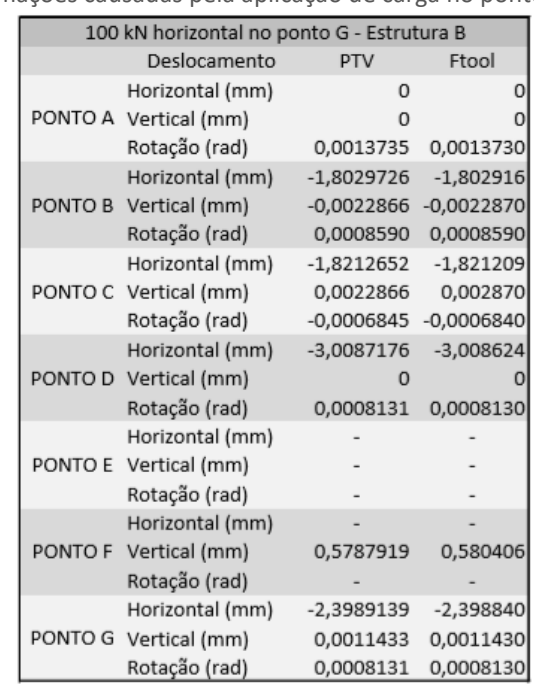

Tabela 3 - Deformações causadas pela aplicação de carga no ponto G da Estrutura A

Fonte: Autoria própria (2020).

Nessas situações conseguimos visualizar que o método do PTV conseguiu cumprir seu objetivo, com deformações iguais às do programa Ftool, representando as deformações de uma estrutura real.

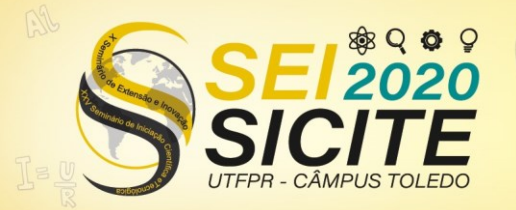

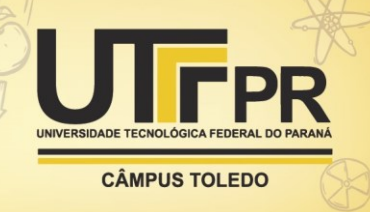

Contudo, também na Tabela 3 podemos visualizar que há deformações com valores ligeiramente diferentes. Esta pode ser visualizada no Deslocamento Vertical no Ponto C.

Ainda, abaixo, na Tabela 4, onde representa-se as deformações causadas pela aplicação da força de 100 kN horizontalmente no ponto E da Estrutura A, também pode-se visualizar que há deformações com valores ligeiramente diferentes. Isso se dá no Deslocamento Vertical nos Pontos B e C.

Tabela 4 - Deformações causadas pela aplicação de carga no ponto E da Estrutura A

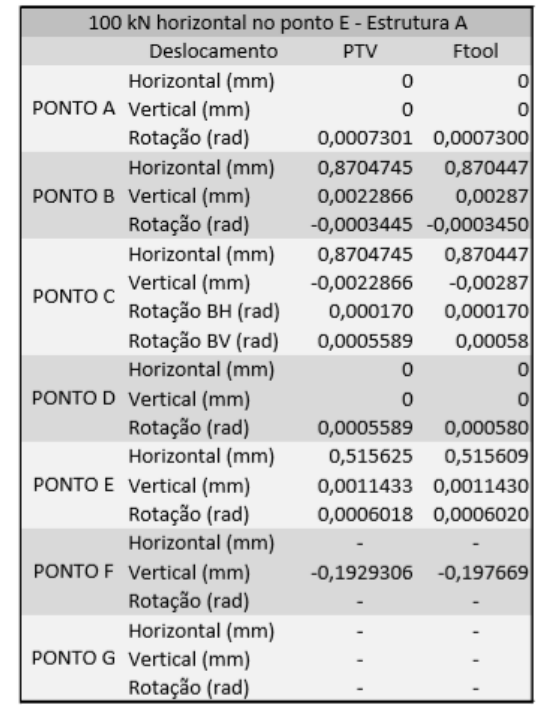

Fonte: Autoria própria (2020).

Acredita-se que essas diferenças ocorram devido ao fato de que para o cálculo feito pelo PTV os valores de Cortante não foram considerados por terem uma influência muito pequena comparado aos valores de Momento. Além disso, devese considerar que o software considera todas as casas decimais durante todo os cálculos e, considerando que para se realizar o cálculo pelo PTV, inevitavelmente se faz arredondamentos durante o processo, e isso pode contribuir para essa pequena diferença que é encontrada nos valores finais.

No entanto, essas deformações encontradas são todas dadas em milímetros, o que pode ser considerada quase insignificante por haver diferença somente nas casas decimais.

# **CONCLUSÕES**

Após calculadas todas as deformações pelo PTV e feitas as comparações com os valores dados pelo Ftool, foi possível observar que o Princípio dos Trabalhos Virtuais é uma maneira eficiente de se chegar ao comportamento de uma estrutura real.

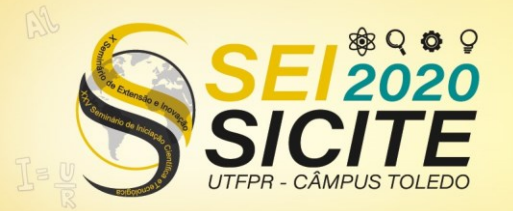

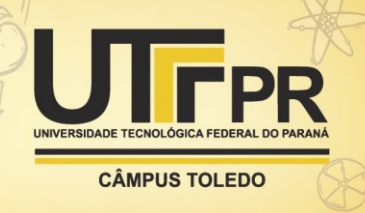

Por mais que existam algumas diferenças mínimas que podem decorrer de limitações de cálculo manual, citadas anteriormente, o PTV é uma excelente ferramenta para análise do comportamento de uma estrutura e não perde sua importância de aprendizado no estudo da Resistência dos Materiais.

Quanto as demais deformações calculadas nesse trabalho, resultante das aplicações de carga em outros pontos, tiveram comportamento igual ou semelhante às destacadas anteriormente, com comparações efetivas e diferenças de valores de deformação muito pequenas em relação ao Ftool. Dessa forma, conclui-se que as deformações encontradas através do Princípio dos Trabalhos Virtuais podem ser levadas como verdade absoluta quando comparadas com as deformações causadas em uma estrutura equivalente a real, dada pelo Ftool.

Por fim, como sugestão para trabalhos futuros, a utilização de estruturas com apoios diferentes, como por exemplo engastados, com cargas aplicadas de maneiras diferentes e, ainda, de estruturas de pórtico diferentes das utilizadas nesse trabalho.

### **REFERÊNCIAS**

FTOOL, < [https://www.ftool.com.br/Ftool/>](https://www.ftool.com.br/Ftool/), 2020.

HOSSDORF, Heinz. Model analysis of structures. New York: Van Nonstrand Reinhold, 1974.

MARTHA, Luis Fernando. Análise de Estruturas: Conceitos e Métodos Básicos. 2. ed. [S. l.]: GEN LTC, 2017.

SCHWARK, Martin Paul. Sugestões para um curso intuitivo de teoria das estruturas. [S.l: s.n.], 1996.